## **J** DOWNLOAD

Omnisphere 2 Change Steam Folder Location

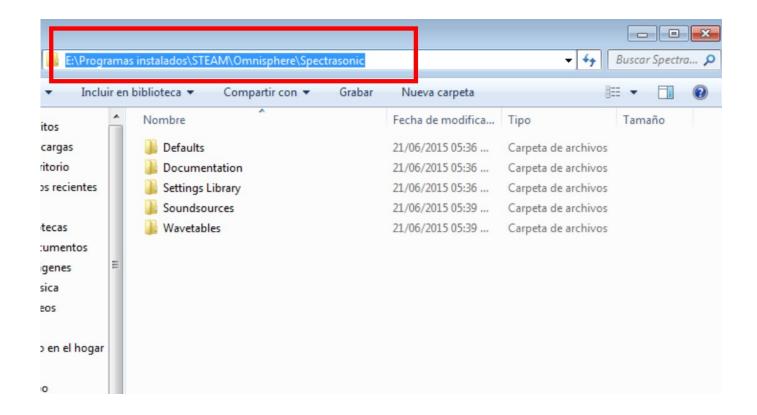

Omnisphere 2 Change Steam Folder Location

1/4

## DOWNLOAD

Jun 06, 2012 I installed my omnisphere and its working perfect in logic and pro tools but how to install trillian after.. Cuz now im trying it keep giving me a message concerning the steam folder not found or something and i keep locating the steam folder on my external hard drive!.

## 1. omnisphere change steam folder location

This can be another drive partition, a secondary internal drive or an external hard drive. Delete all of the files and folders except the SteamApps & Userdata folders and Steam. Browse to the Steam installation folder for the Steam installation you would like to move (C: Program Files Steam by default). Due to the streaming requirements of Keyscape, a Solid State Drive is recommended. Drag or copy the STEAM folder from your installation drive (C: ProgramData Spectrasonics) to the hard drive location of your choice.

## omnisphere change steam folder location

omnisphere change steam folder location Download Lagu Wiro Sableng Asli

exe; Cut and paste the whole Steam folder to the new location, for example: D: Games Steam Launch Steam and log into your account. Kartina Tv App For Mac

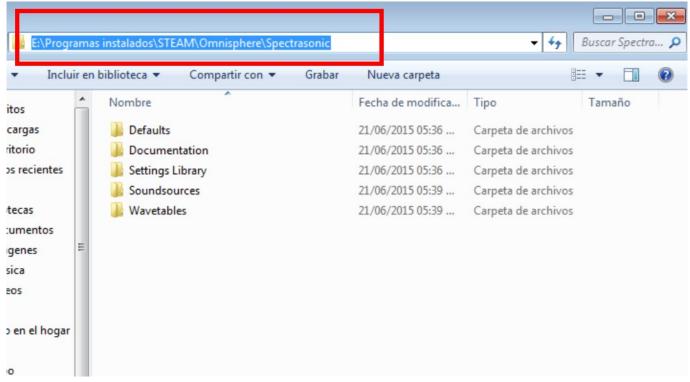

**Dell Model No Dhm Drivers** 

Pgadmin 4 For Macos

Samsung Ml 1866w Driver De Impresora Para Mac

3/4

Commandos 2 Men Of Courage Torrent Pc 2001

ae05505a44 <u>Delete Facetime App On Mac</u>

ae05505a44

Locket Locked In Love Download Movie

4/4